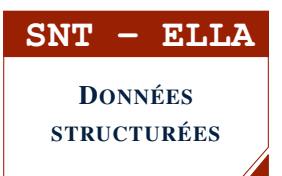

# DEVOIR SURVEILLÉ

Nom : . . . . . . . . . . . . . . . . . . . . . . . . . . . . . . . . . . . . . . . . . . . . . Classe : . . . . . . . . . . . . . . . Note : /20

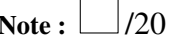

. . . . . . . . . . . . . . .

#### Avertissement :

- Tous les documents sont autorisés.
- Aucune aide ne pourra être apportée par le professeur.

# **PARTIE 1: ÉTUDE D'UN FICHIER DE DONNÉES PUBLIQUES À L'AIDE DE LIBRE OFFICE /10**

Le but de cette partie est d'étudier un fichier de données publiques présent sur <https://www.data.gouv.fr> afin d'en extraire des informations.

Mise en garde : Bien noter les réponses numériques au fur et à mesure, elles font partie de la notation.

- 1. *Récupération et ouverture du fichier :*
	- a) Lancer un navigateur et se rendre sur le site <https://www.data.gouv.fr>
	- b) Rechercher "musées" dans le champ de recherche.
	- c) Choisir Fréquentation des musées de France
	- d) Dérouler la page et télécharger le fichier frequentation-musees-de-france-2018.csv

Effectuer très attentivement les tâches suivantes et en cas de problème, relire la question attentivement

#### 2. *Ouverture du fichier*

- a) Avec un clic droit, ouvrir le fichier avec Notepad++.
- b) Quel est le symbole séparateur ? (l'écrire dans le cadre  $\rightarrow$ )
- c) Fermer Notepad++.
- d) Avec un clic droit, ouvrir le fichier avec LibreOffice et cocher uniquement le séparateur choisi à la question a).
- e) Combien y a-t-il de musées en France ? :
- 3. *Analyse du fichier*
	- a) Sélectionner la première ligne du fichier et faire un AutoFiltre
	- b) Filtrer les données suivant le champ City
		- Combien y a-t-il de musées dans la ville de Paris ?
		- Combien y a-t-il de musées dans la ville de Lyon ?

### c) Filtrer les données suivant le champ Postal\_code

- Choisir Filtre Standard
- Choisir uniquement les codes postaux du département le l'Isère comme indiqué dans la figure ci-dessous.

. . . . . . . . . . . . . . . . . . . . . . . . . . . . . . . . . . . . . . . . . . . . .

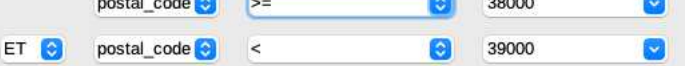

- Combien y a-t-il de musées en Isère ?
- 4. *Recherche approfondie*
	- a) Un élève de SNT a remarqué qu'il y avait 3 musées Picasso en France. Dans quelles villes sont-situés ?
	- b) Filtrer les données suivant le Status pour ne conserver que les musées qui ont fermé en 2018 . Dans la cellule J1163 , saisir une commande de la forme =SOUS.TOTAL(3 ;.......... ) afin de

```
compter combien de musées ont fermé en 2018.
```
© S. COLOMBAN – Lycée Ella Fitzgerald – Année 2021/2022

## <span id="page-1-0"></span>**PARTIE 2:** UTILISATION DE LA CARTE MICRO:BIT

1. Un élève souhaite faire clignoter deux images sur sa carte micro:bit

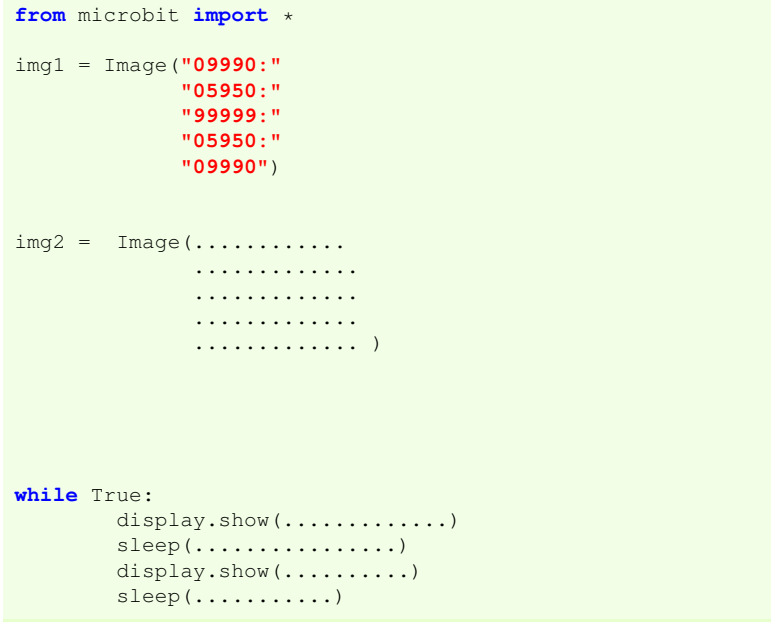

a) Dessiner ici l'image img1

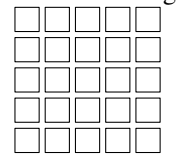

b) Compléter le code de l'image img2

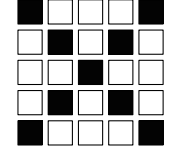

c) Compléter le code du programme pour que les deux images s'affichent l'une après l'autre en continu.

### On rappelle que

- button\_a.is\_pressed(): renvoie True si le bouton A est <u>actuellement</u> enfoncé et False sinon
- display.read\_light\_level() < 50 : renvoie True si la luminosité captée par la carte est inférieure à 50.
- 2. On souhaiterait que lorsque on appuie sur le bouton A, la lettre A s'affiche pendant 2 secondes, que lorsque on appuie sur le bouton B la température s'affiche pendant 3 secondes et que si on n'appuie sur aucun bouton, il s'affiche - (un tiret)

Compléter le code du programme faisant ces actions ci-dessous :

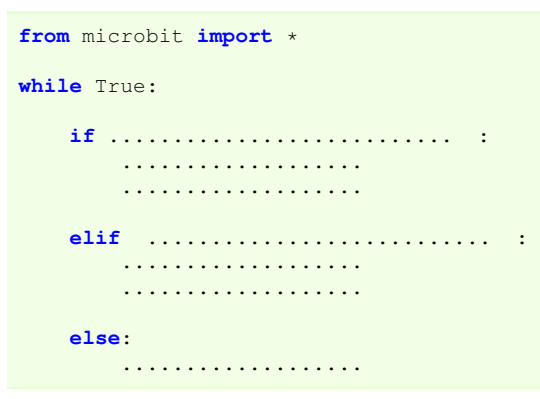

3. Écrire l'intégralité du programme permettant de faire afficher l'image suivante sur la carte micro:bit lorsque on la cache avec la main (afin de baisser la luminosité captée par celle-ci.)

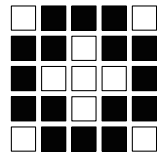

.

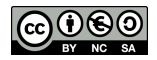

2[/2](#page-1-0)